## **SCHULFREMDE LAPTOP / RECHNER ANMELDEN**

Um einen Laptop (oder jeden anderen "fremden" Computer auch wie z.B. neu angeschaffte Rechner im Fachbereich) im Schulnetz verwenden zu können, muss dessen physikalische Adresse der Netzwerkkarte (die MAC Adresse) unserem ServerG bekannt sein.

## **WINDOWS**

Sie erfahren diese unter Windows wie folgt:

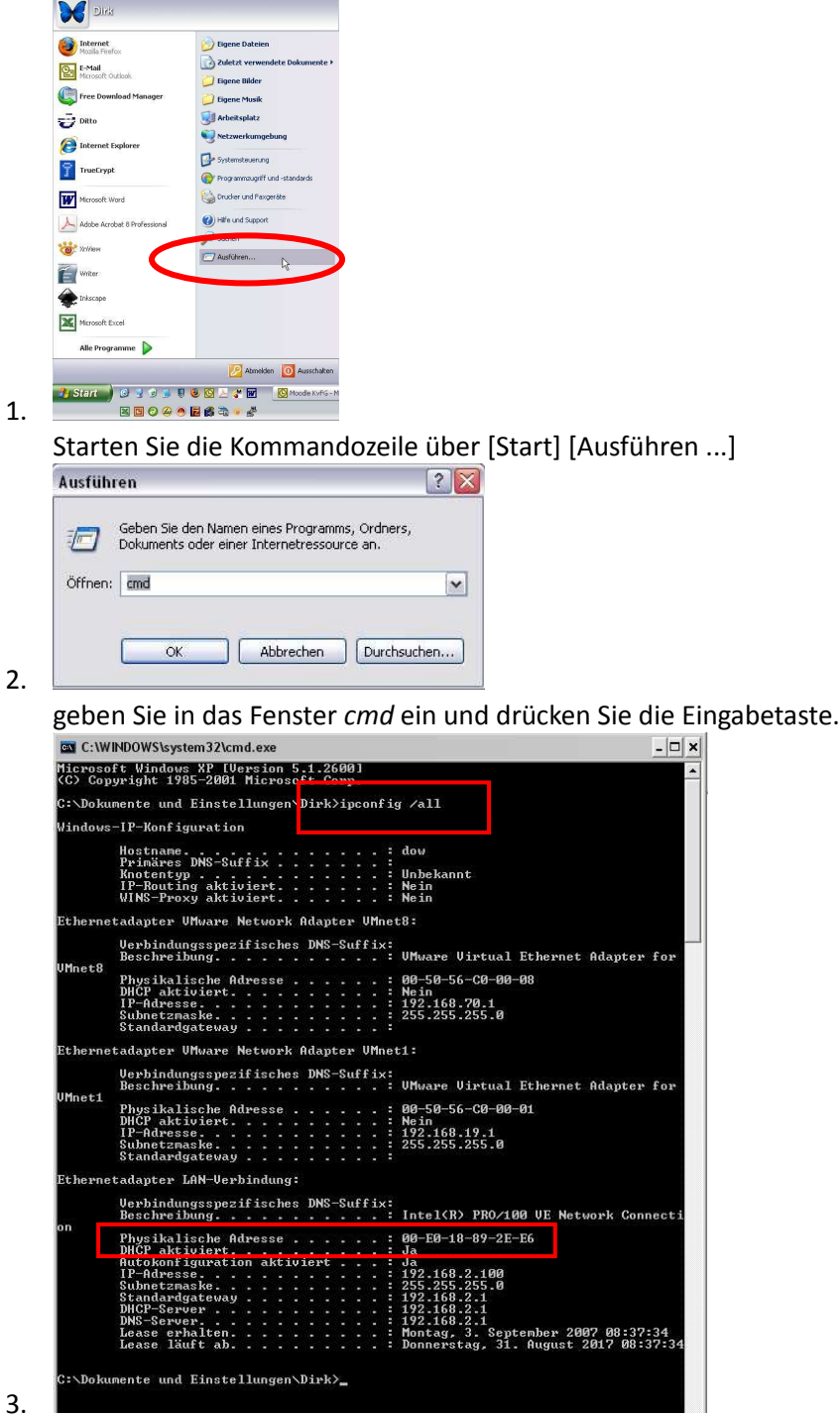

Ein neues Fenster ("Dos-Fenster") wird geöffnet.

- 4. Geben Sie hier *ipconfig /all* ein.
- 5. Schreiben Sie die Einträge hinter Ethernetadapter LAN-Verbindung und WLAN ab. Im Beispiel oben ist das für LAN *00-e0-18-89-2e-e6*. Ersetzen Sie die Striche in der MAC-Adresse durch Doppelpunkte *00:e0:18:89:2e:e6*

Vergewissern Sie sich, dass Sie kein Zeichen falsch abgeschrieben haben!

## **LINUX ODER APPLE**

Unter Linux und auch Apple verfahren Sie wie folgt:

- 1. Öffnen Sie eine Konsole / Shell
- 2. Probieren Sie, ob ifconfig akzeptiert wird. Die Ausgabe "command not found" zeigt, dass Sie root-Rechte benötigen
- 3. Wechseln Sie durch Eingabe von *su –* zum Benutzer root (z.B. bei SuSE)
- 4. Bei Ubuntu und Verwandten ohne root-Account erlangen Sie die nötigen Rechte durch ein *sudo ifconfig*
- 5. Geben Sie *ifconfig* ein und schreiben Sie den Eintrag der Hardware Adresse von eth0 und wlan0 ab.

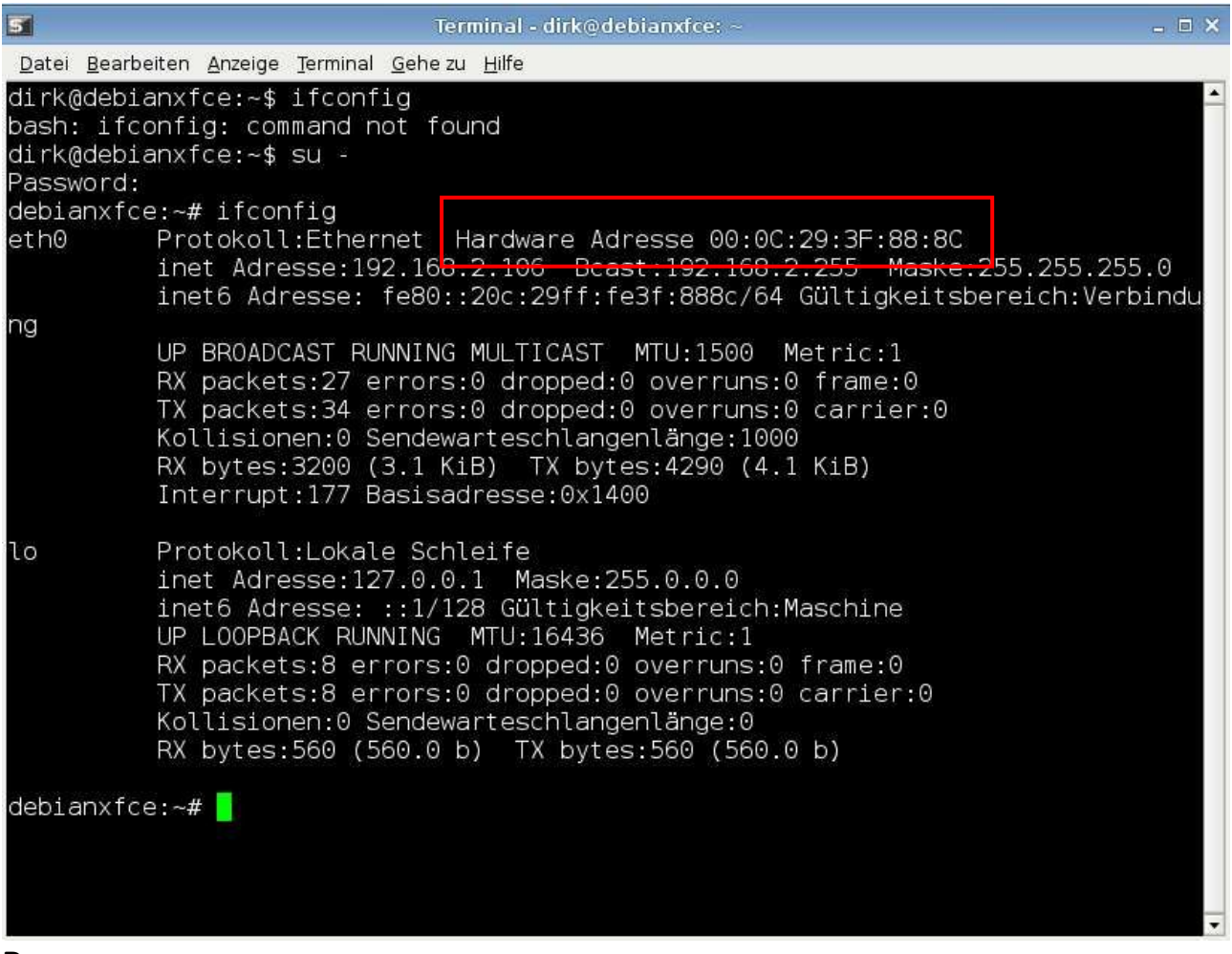

## **RICHTIG LESEN UND RICHTIG ABSCHREIBEN**

Die MAC-Adresse wird Hexadezimal angegeben. Also gibt es keine "O" (wie in Ofen), sondern nur eine 0 (Zahl). Auch dürfen nur Buchstaben von A bis F in einer MAC vorkommen. Groß- und Kleinschreibung spielen keine Rolle.